**[郑鑫](https://zhiliao.h3c.com/User/other/99)** 2015-07-06 发表

```
客户局点有一台userlog服务器,无法正常解析到我司防火墙发送的userlog日志。为证明服务器是否已
经正常收到我司防火墙发送的userlog日志,可以再服务器侧抓包判断。同时,一般wireshark无法正常
解析userlog,需要对wireshark做一定的修改。
1、 拷贝 UserLog-new.lua到wireshark的安装目录(注意:此处拷贝到安装目录下后,建议打开文件保存
一下,查看是否会在安装目录下生生一个UserLog-new.lua.bak的文件。)
--将FW输出的userlog信息进行解析
--by H3C TSC navy
-2014.4.8-- 创建一个新的解析器
local userlog = Proto ("UserLog", "H3C Firewall Session Userlog")
-- 定义解析函数
function userlog.dissector( buffer, pinfo, tree )
--向子树添加字段
subtree = tree: add (userlog, buffer())offset = 0--修改columns
pinfo.cols.protocol = "UserLog"
pinfo.cols.info = "Flow Version is "
pinfo.cols.info:append(buffer(0, 1):uint())
pinfo.cols.info:append(" Flow Count = ")
pinfo.cols.info:append(buffer(2, 2):uint())
--添加userlog报文头
subtree:add("----------UserLog Head-----------by H3C TSC navy")
subtree:add(f.version, buffer(0, 1))
subtree:add(f.logtype, buffer(1, 1))
subtree:add(f.count, buffer(2, 2))
subtree:add(f.timestamp, buffer(4, 4))
--添加userlog报文信息, 根据count字段来确定需要添加多少段信息
version = buffer(0, 1):uint()if version == 3 then
 --V3 版本流日志解析
 count num = 1while count_num <= buffer(2, 2):uint() do
 subtree:add("----------UserLog no:" .. count_num .. "----------")
 subtree: add(f.proto, \text{buffer}(16 + 64*(count_number - 1), 1))subtree: add(f. Operator, buffer(17 + 64*(count_num - 1), 1))
 subtree:add(f.IPVerion, buffer(18 + 64*(count_num - 1), 1))
 subtree: add(f.IPToS, buffer(19 + 64*(count_num - 1), 1))
 subtree:add(f.SourceIP, buffer(20 + 64*(count_num - 1), 4))
 subtree:add(f.SrcNatIP, buffer(24 + 64*(count_num - 1), 4))
 subtree:add(f.DestIP, buffer(28 + 64*(count num - 1), 4))subtree:add(f.DestNatIP, buffer(32 + 64*(count_num - 1), 4))
 subtree:add(f.SrcPort, buffer(36 + 64*(count num - 1), 2))subtree:add(f.SrcNatPort, buffer(38 + 64*(count_num - 1), 2))
 subtree:add(f.DestPort, buffer(40 + 64*(count_num - 1), 2))
 subtree:add(f.DestNatPort, buffer(42 + 64*(count_num -1), 2))
 subtree:add(f.StartTime, buffer(44 + 64*(count_num - 1), 4))
 subtree:add(f.EndTime, buffer(48 + 64*(count_num - 1), 4))
 subtree:add(f.InTotalPkg, buffer(52 + 64*(count_num - 1), 4))
 subtree:add(f.InTotalByte, buffer(56 + 64*(count_num -1), 4))
 subtree:add(f.OutTotalPkg, buffer(60 + 64*(count_num - 1), 4))
```

```
subtree:add(f.Reserved1, buffer(68 + 64*(count_num - 1), 4))
 subtree: add(f. Reserved2, buffer(72 + 64*(count_num - 1), 4))
 subtree: add(f. Reserved3, buffer(76 + 64<sup>*</sup>(count_num - 1), 4))
 count num = count num + 1end
else
 --V1 版本流日志解析,无数据暂未验证
 count num = 1while count num \leq buffer(2, 2):uint() do
 subtree:add("----------UserLog no:" .. count_num .. "----------")
 subtree: add(f. Source IP. buffer(16 + 64*(count_num - 1), 4))
 subtree:add(f.DestIP, buffer(20 + 64*(count_number - 1), 4))subtree:add(f.SrcPort, buffer(24 + 64*(count_num - 1), 2))
 subtree:add(f.DestPort, buffer(26 + 64*(count_num - 1), 2))
 subtree:add(f.StartTime, buffer(28 + 64*(count_num - 1), 4))
 subtree:add(f.EndTime, buffer(32 + 64*(count_num - 1), 4))
 subtree: add(f.proto, \text{buffer}(36 + 64*(count_number - 1), 1))subtree: add(f. Operator, buffer(37 + 64* (count_num - 1), 1))
 --subtree:add(f.Reserved, buffer(38 + 64*(count_num - 1), 40))
 count_num = count_num + 1
 end
end
end
-- 创建协议字段
f = userlog.fields
--format = {"Text", "Binary", }
--userlog 头共 16 Byte, 包括:版本version-1Byte;日志类型logtype-1Byte;包含日志数量count-2Byte;
发送时间戳timestamp-4Byte;其余未知
f.version = ProtoField.uint8("FWVer", "FW Version", base.DEC, {[1]="V1",
         [3]="V3"})
f.logtype = ProtoField.uint8 ("LogType", "Log Type" , base.DEC, {[1]="NAT",
          [2]="BAS",
         [4]="Flow"})
f.count = ProtoField.uint16 ("LogCount", "Log Count" )
f.timestamp = ProtoField.absolute_time ("TimeStamp", "Time Stamp" )
--userlog 日志共 64 Byte, 包括: 承载协议Prot-1Byte; 操作字Operator-1Byte;
-- IP版本IPVersion-1Byte; IP ToS-1Byte;
                  源地址SourceIP-4Byte; NAT后源地址SrcNatIP-4Byte; 目的地址DestIP-4Byte; N
AT后目的地址DestNatIP-4Byte;源端口号SrcPort- 2Byte;NAT后源端口号SrcNatPort- 2Byte; 目的端口
DestPort- 2Byte;NAT后目的端口DestNatPort 2Byte;
      流开始时间StartTime- Byte;流结束时间EndTime- Byte;
                  接收报文数InTotalPkg- Byte;接收报文字节InTotalByte- Byte; 发出报文数OutTo
talPkg- Byte;发出报文字节OutTotalByte- Byte
                  Reserved1 对于0x02版本 (FirewallV200R001) 保留, 对于0x03版本
 (FirewallV200R005)第一个字节为源VPN ID,第二个字节为目的VPN ID,第三、四个字节保留
                  Reserved2 Reserved3 保留
f.proto = ProtoField.uint8 ("Prot", "Protocol" ,base.DEC, {[1]="ICMP",
        [17]="UDP",
        [6]="TCP",
        [112]="VRRP",
        [89]="OSPF"})
f.Operator = ProtoField.uint8 ("Operator", "Operator" , base.DEC, {[0]="reverse",
         [1]="normal close flow",
```
subtree:add(f.OutTotalByte,buffer(64 + 64\*(count\_num - 1), 4))

```
[2]="timeout",
          [3]="clear flow".
          [4]="overflow",
          [5]="nat static",
          [6]="time data threshold",
          [7]="flow delete",
         [8]="flow create"})
f.IPVerion = ProtoField.uint8 ("IP-Version", "IP Version" )
f.IPToS = ProtoField.uint8 ("IP-ToS", "IP ToS" )
f.SourceIP = ProtoField.ipv4 ("Source-IP", "Source IP" )
f.SrcNatIP = ProtoField.ipv4 ("Source-NAT-IP", "Source NAT IP" )
f.DestIP = ProtoField.ipv4 ("Destnation-IP", "Destnation IP" )
f.DestNatIP = ProtoField.ipv4 ("Destnation-NAT-IP", "Destnation NAT IP" )
f.SrcPort = ProtoField.uint8 ("Source-Port", "Source Port" )
f.SrcNatPort = ProtoField.uint8 ("Source-NAT-Port", "Source NAT Port" )
f.DestPort = ProtoField.uint8 ("Destnation-Port", "Destnation Port" )
f.DestNatPort= ProtoField.uint8 ("Destnation-NAT-Port", "Destnation NAT Port" )
f.StartTime = ProtoField.absolute_time ("StartTime", "StartTime" )
f.EndTime = ProtoField.absolute_time ("EndTime", "EndTime")
f.InTotalPkg = ProtoField.uint32 ("InTotalPkg", "InTotalPkg" )
f.InTotalByte = ProtoField.uint32 ("InTotalByte", "InTotalByte" )
f.OutTotalPkg = ProtoField.uint32 ("OutTotalPkg", "OutTotalPkg" )
f.OutTotalByte= ProtoField.uint32 ("OutTotalByte", "OutTotalByte" )
f.Reserved1 = ProtoField.uint32 ("Reserved1", "Reserved1" )
f.Reserved2 = ProtoField.uint32 ("Reserved2", "Reserved2" )
f.Reserved3 = ProtoField.uint32 ("Reserved3", "Reserved3" )
--初始化
packet counter = 0function userlog.init( ... )
packet_counter = 0
end
--注册解析器 UDP 端口号为40000
udp_table = DissectorTable.get("udp.port")
udp_table:add (40000, userlog)
2、对于新版本的wireshark缺省打开对于lua的支持,无需配置,老版本需要打开以下lua的开关,开启
方法:
打开init.lua文件,做如下设置
```

```
-- Set disable lua to true to disable Lua support.
disable lua = false
if disable lua then
    return
end
```
**修改同目录下的 init.lua 文件,在最后一行增加对UserLog-new.lua的调用:**

```
-- deprecated function names
datafile path = Dir.global config path
persconffile path = Dir.personal config path
dofile (DATA DIR., "console, lua")
dofile(DATA DIR.."UserLog-new.lua")
  aorrie (DATA DIK... ata gen. iua")
```
3、正常打开wireshark,我们就可以看到正常的Userlog日志啦

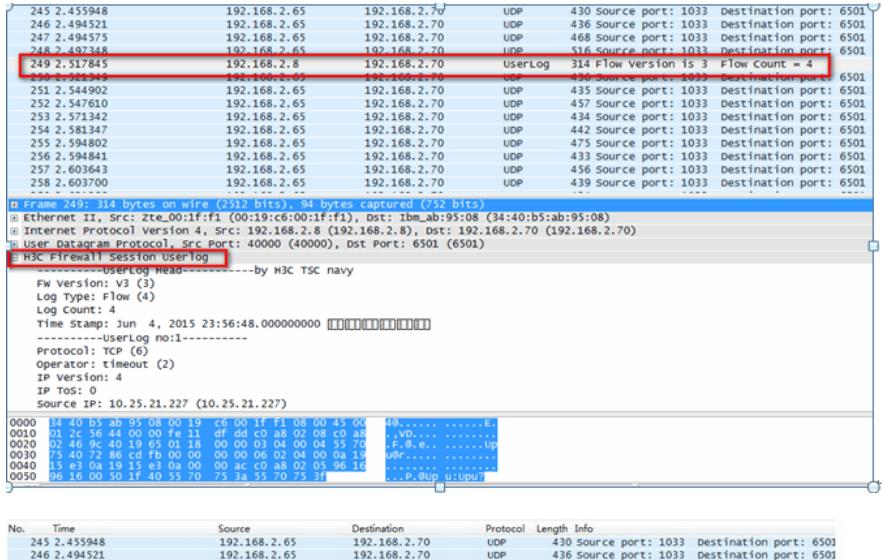

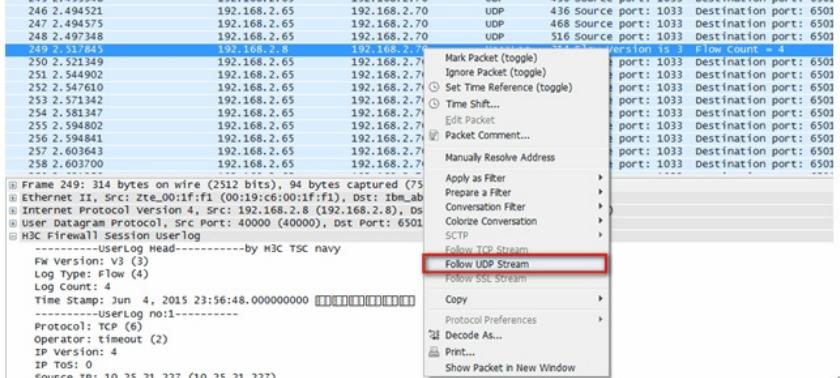

## userlog报文说明

serlog报文主要用为TCP/UDP session统计以及NAT会话统计,分为FLOW1.0和FLOW3.0, Flow1.0已 经基本不用了,所以着重说说FLOW3.0。由于其是纯二进制格式的报文,所以看这个报文的时候,必 须得放个大招才好使。所有的抓包,详细的TCP/UDP字段均为二进制或者十六进制格式来显示,为了 方便起见,我们主要说十六进制格式的报文。

比如IP地址1.12.123.134可以用十六进制表示为:01 0C 7B 86。

其中各个字段在二进制流中的具体位置如下:

## UDP首部:第0~8个B

———————————————payload部分————————————————— Version:防火墙版本,第1个B,防火墙V2R1版本为0x02,V2R5为0x03。 LogType:日志报文的类型, NAT=1 BAS(ACCESS)=2 FLOW=4。第2个B。 Second: 防火墙发包时间, 第4~8个B。 Operator:表示各种Session流类型,主要有流正常结束0X01、0X02流老0X08流创建。第18个B。 SourceIP: 表示会话源IP地址, 第20~24个B。 SrcNatIP: 表示NAT转换后的源IP, 第25~28个B。 DestIP:表示目的IP地址,第29~32个B。 SrcPort:表示NAT前源TCP/UDP端口号,第37~38个B。 SrcNatPort:表示NAT后源TCP/UDP端口号,第39~40个B。 DestPort:表示目的TCP/UDP端口号,第41~42个B。 StartTime: 表示NAT Session创建的时间, 第45~48个B。 EndTime:表示会话终止时间,第49~52个B。 PS: 整个userlog部分长度为80字节, userlog首部长度为16字节, 后续每64个字节则代表一条流的发 起或者结束。 有了上述的解释,那么在筛选相关信息的时候就有了办法: udp[m:n]==?表示UDP的第m个字节后n个字节的内容。 如果要查询整个userlog报文中是否包含1.12.123.134的内容,则筛选条件可以选择udp contains 01 0C 7B 86 如果要查询整个抓包中共有多少个跟源1.12.123.134相关的会话条目,则可以这样筛选udp[28+64\*n 4] == 01 0C 7B 86 //28=UDP首部8+第20位置,n代表一个整数,MTU最大为1500,所以这个值最大为2 1,64前面有提到。

**此处要注意wireshark安装目录不能有中文,否则会无法调用console.lua文件,造成无法查看userlog 日志。**